## Créer son compte Educonnect pour accéder à Pronote ou faire sa demande de bourse : Comment faire ?

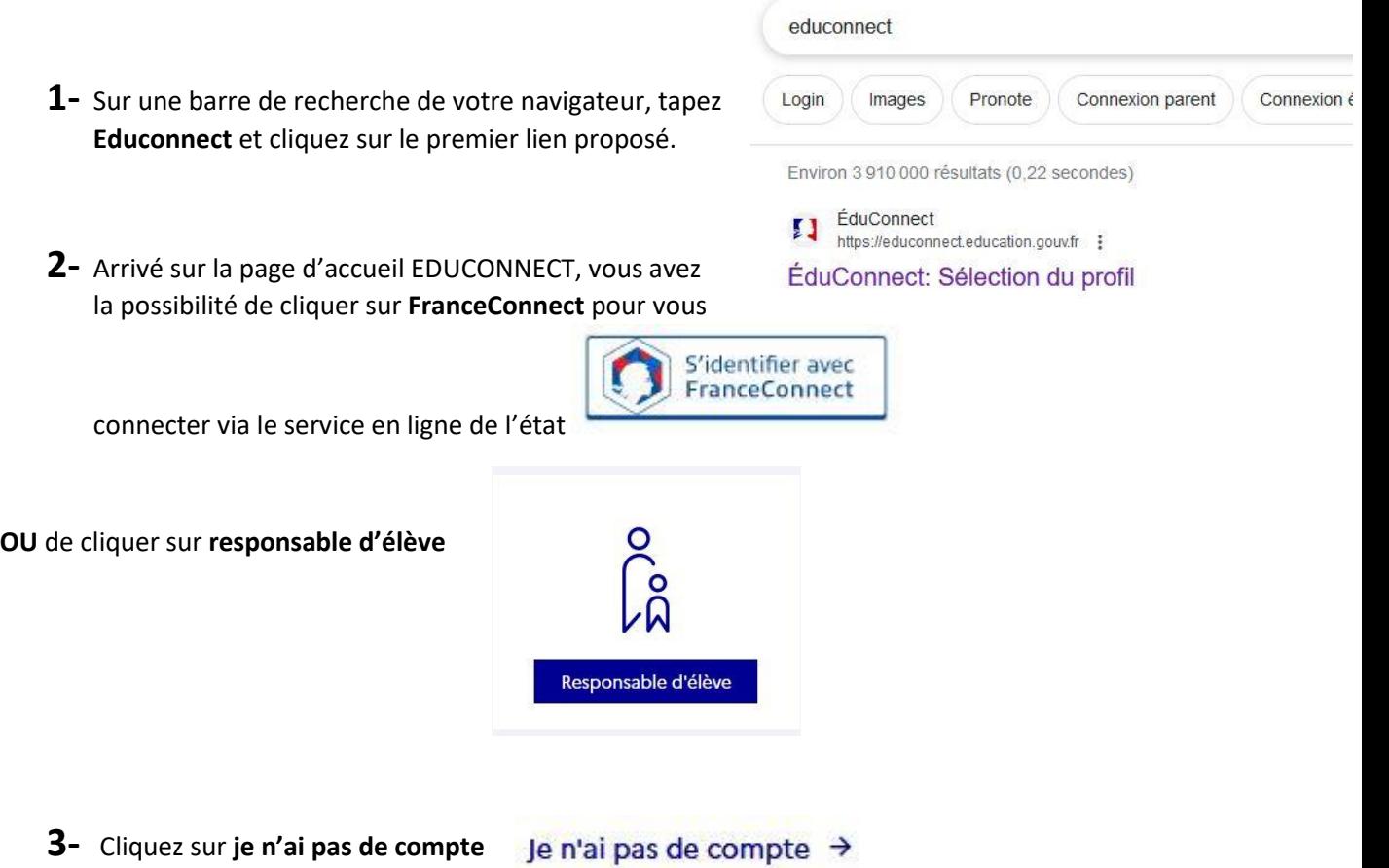

**4-** Puis renseignez les informations sur **votre identité** qui doivent correspondre à **celles transmises au collège** lors de l'inscription de votre enfant **(Attention : Il faut bien indiquer l'indicatif régional)** et cliquez sur **suivant**.

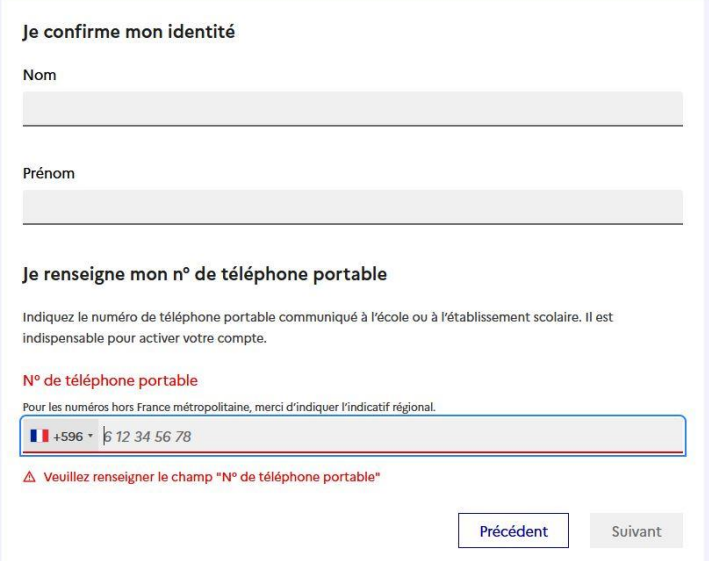

**5-** Enfin vous recevrez un **sms** pour vous permettre d'activer votre Educonnect

En cas de difficultés ou de problèmes rencontrés n'hésitez pas à nous joindre par mail à l'adresse : [ce.9720682j@ac-martinique.fr](mailto:ce.9720682j@ac-martinique.fr)